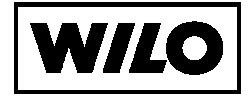

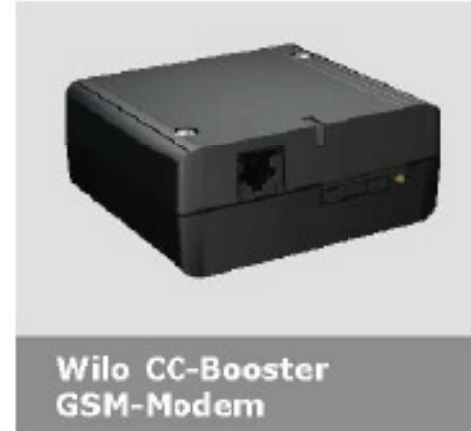

ДОПОЛНЕНИЯ К ИНСТРУКЦИИ ПО МОНТАЖУ И ЭКСПЛУАТАЦИИ

# Содержание

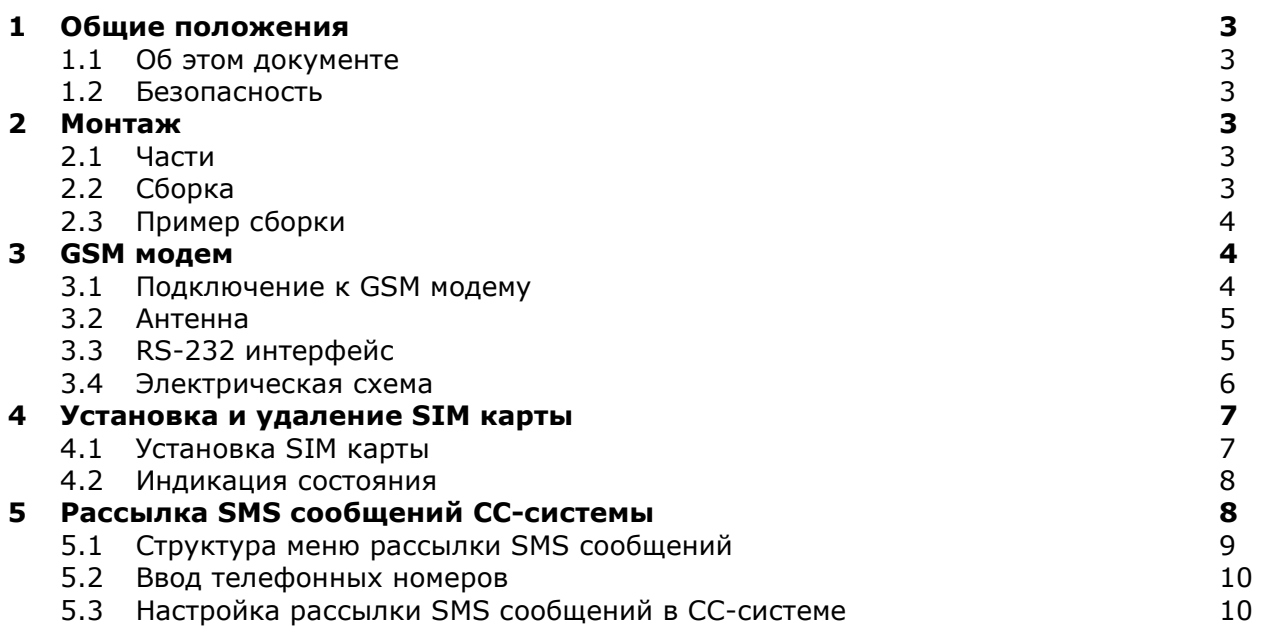

## 1. Общие положения

#### 1.1 Об этом документе

Эта инструкция является дополнительной частью к инструкции для системы управления насосами Wilo CC-System.

1.2 Безопасность

Настоящая инструкция содержит основные требования, которые должны соблюдаться при сборке и настройке. Перед установкой, настройкой и пуском системы в эксплуатацию монтажный и обслуживающий персонал должен изучить все приведенные здесь пункты.

Если GSM терминал поставляется в составе шкафа управления, то пункты 2 и 3 можно пропустить.

## 2. Оборудование

2.1 Части

Можно заказать комплект крепления GSM терминала внутрь шкафа управления, он содержит все необходимые части. Для заказа необходимо сообщить арт-номер и марку модернизируемого шкафа управления Wilo CC-System.

## 2.2 Установка

Терминал монтируется к монтажной панели (РИС. 1), которая затем, с помощью защелки, устанавливается на DIN рейку внутрь шкафа управления (РИС. 2). Размер DIN рейки зависит от типа (размера) шкафа управления.

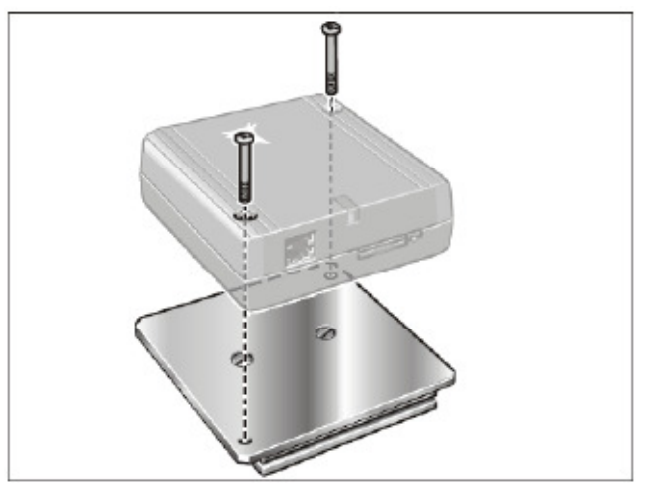

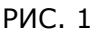

## 2.3 Пример монтажа

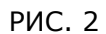

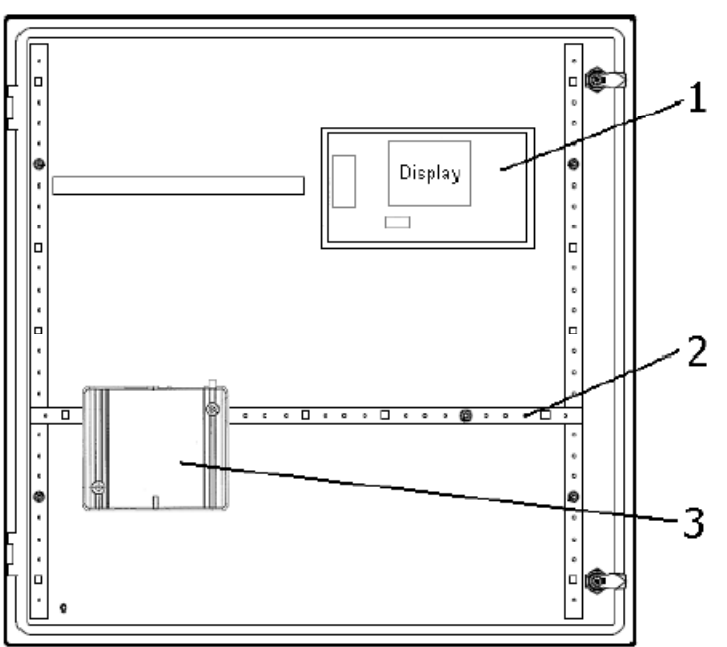

- 1 Дисплей
- 2 DIN рейка
- 3 GSM Модем

## 3. Подключение

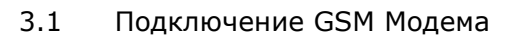

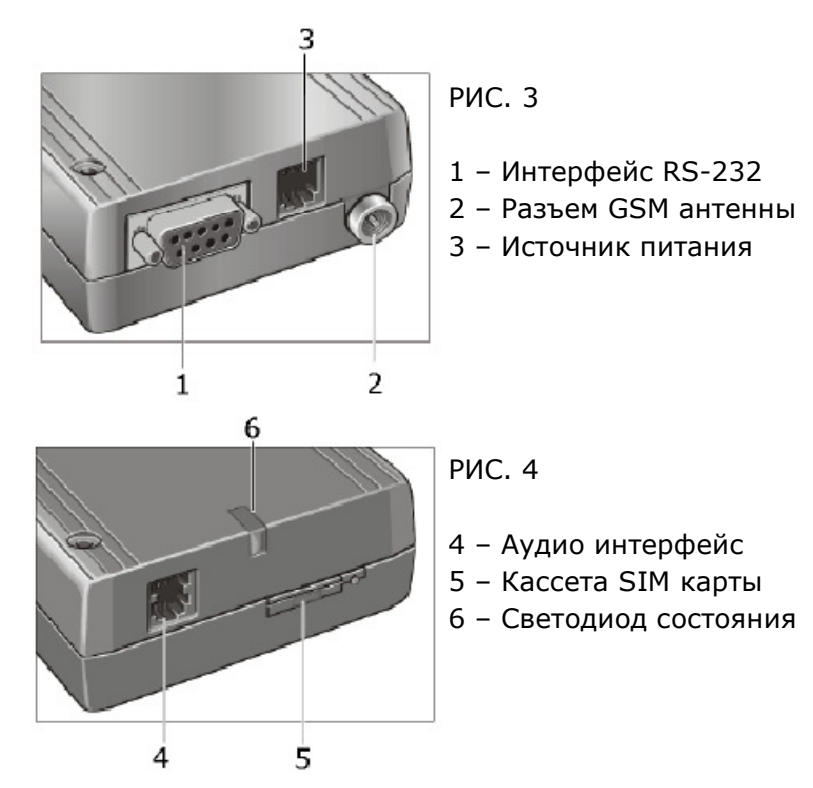

#### 3.2 Источник питания

Для подключения GSM терминала к источнику питания можно использовать стандартный кабель с вилкой RJ25. Вилка RJ25 вставляется в GSM терминал, выводы кабеля подключаются к клеммной колодке модуля питания PLC. Разводка контактов RJ25 приведена на РИС. 5.

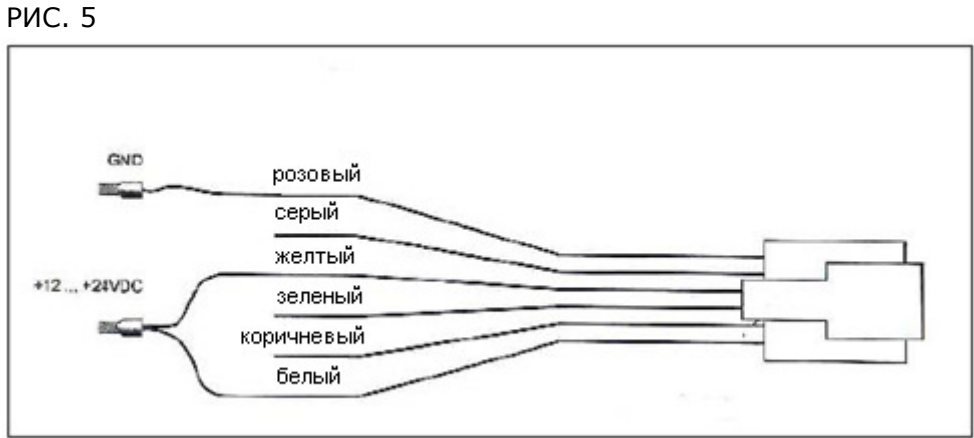

#### 3.3 Антенна

Установите антенну снаружи шкафа управления и подключите штекер на конце её кабеля в антенный разъем GSM терминала.

#### 3.4 Интерфейс RS-232

Для подключения GSM терминала к COM интерфейсу PLC можно использовать стандартный кабель с вилкой SUB-D 9-Pin. Свободные выводы кабеля подключаются к клеммам интерфейса RS-232 как показано на РИС. 6.

РИС. 6

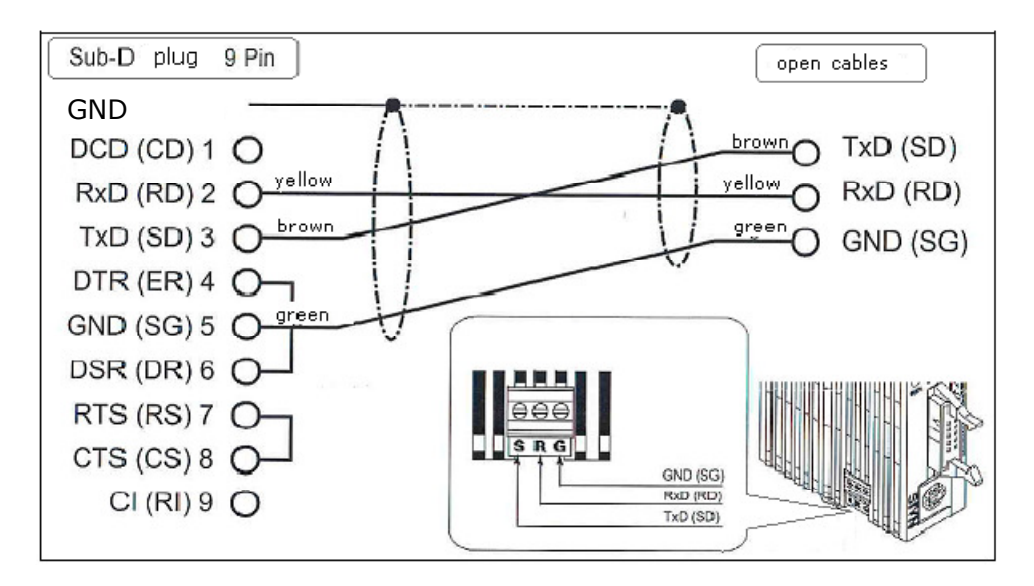

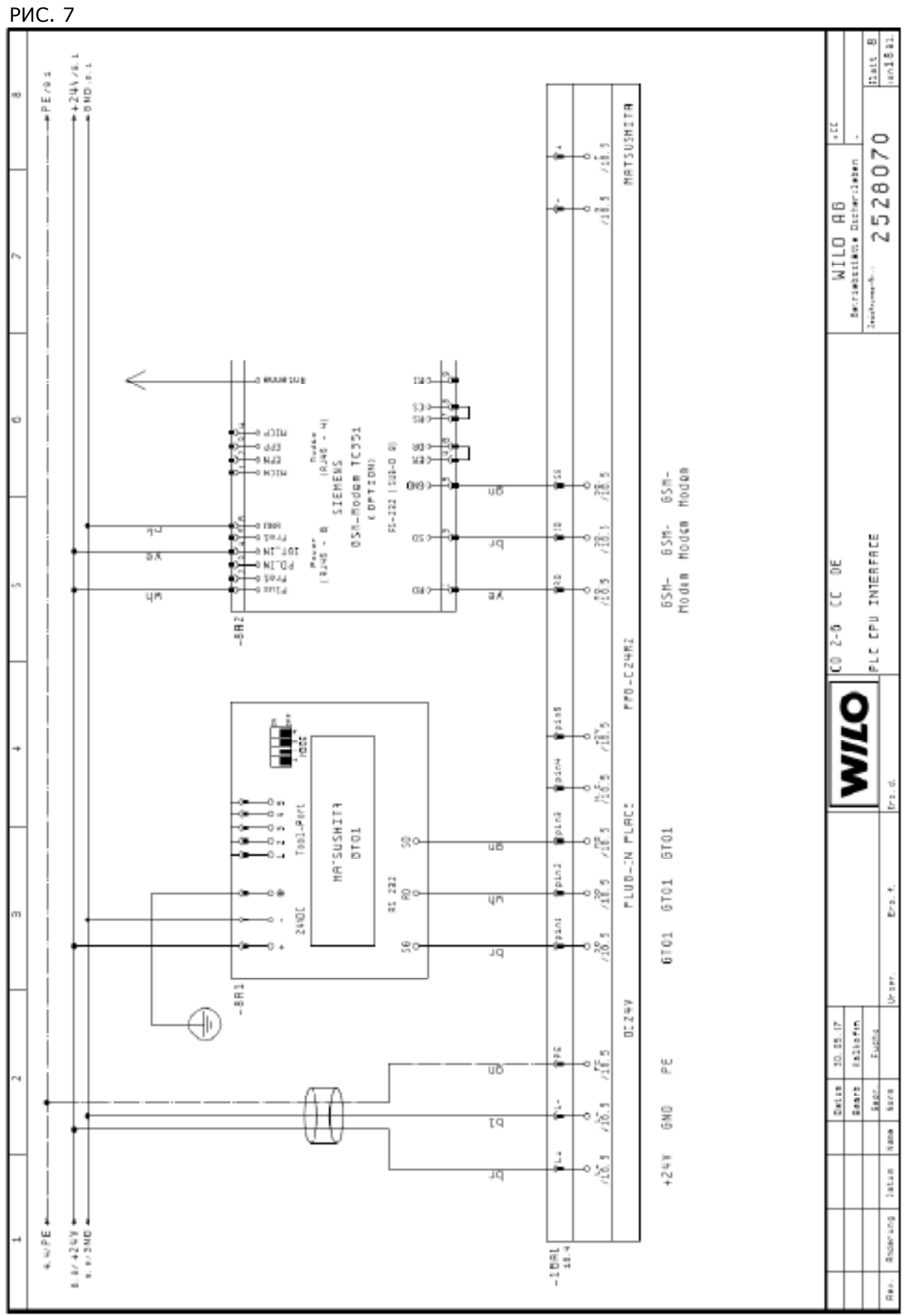

## 3.5 Электрическая схема

## 4. Установка и изъятие SIM карты

Для установки или изъятия SIM карты при работе системы необходимо провести перезапуск GSM Модема. Поэтому, после переустановки SIM карты, выньте на короткий момент разъем питания GSM Модуля.

#### 4.1 Установка SIM карты:

#### РИС. 8

Чтобы кассета открылась, нажмите на желтую кнопку тонким инструментом.

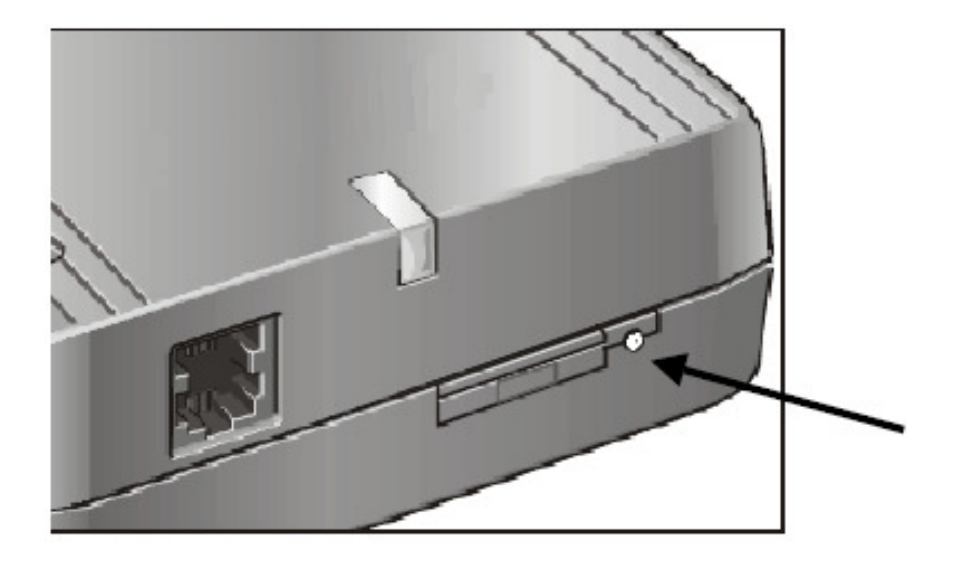

## РИС. 9

Вставьте SIM карту (чипом вниз) и задвиньте кассету в терминал.

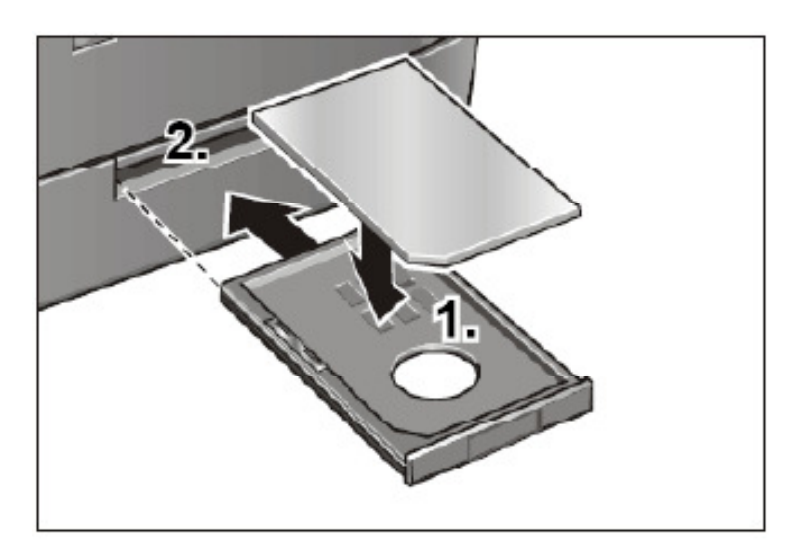

#### 4.2 Индикация состояния

#### РИС. 10

Рабочее состояние терминала сигнализируется зеленым светодиодом.

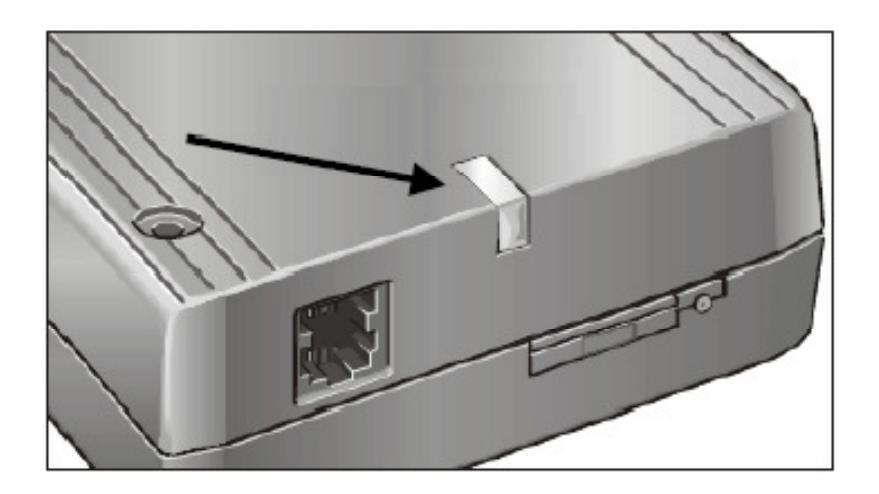

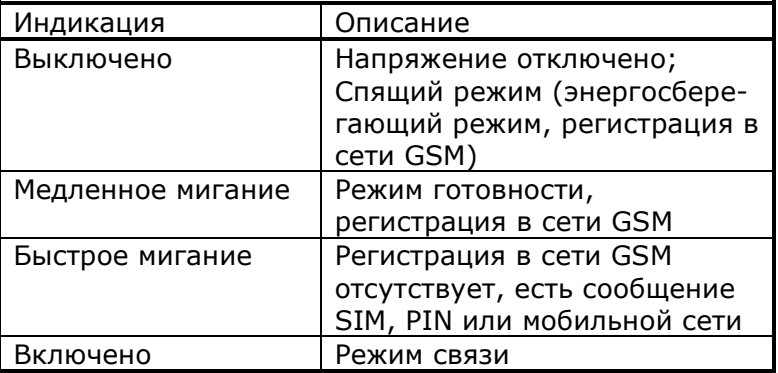

## 5. Рассылка SMS сообщений от CC системы

Чтобы инициализировать рассылку SMS сообщений в СС системе необходимо выполнить следующие установки. Данные установки допускается выполнять только при входе в систему под статусом «Пользователя 2». Более подробную информацию о имеющихся уровнях пользователей можно найти в инструкции по монтажу и эксплуатации CC системы.

Для успешной настройки GSM терминала необходимо иметь следующую информацию:

- SIM PIN
- Телефонный номер SMS центра провайдера
- Телефонные номера для рассылки SMS сообщений

## 5.1 Структура меню рассылки сообщений

## РИС. 11

Показана часть общей структуры меню. Структура всего меню находится в инструкции по монтажу и эксплуатации СС системы.

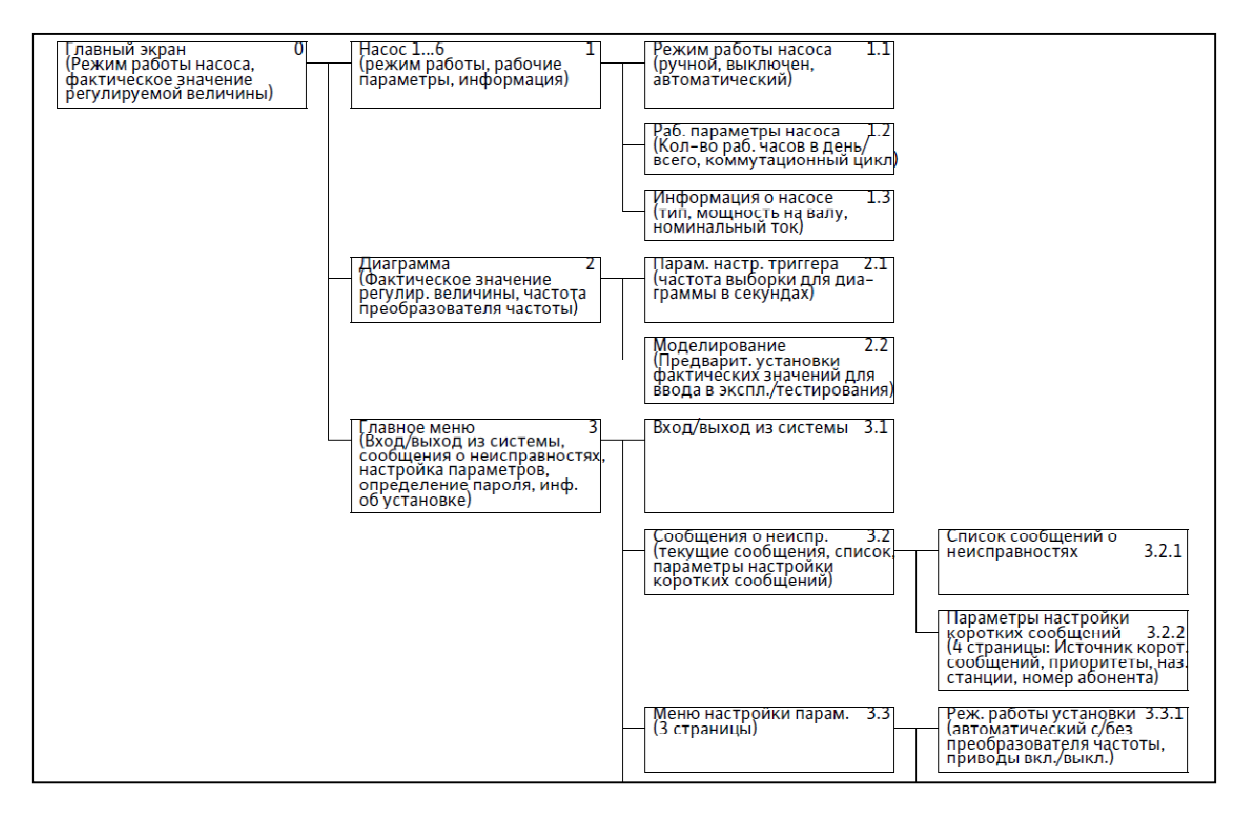

5.2 Ввод телефонных номеров

Пример номеров провайдеров Германии: D1 0171 07 60000

D2 0172 22 70000 E-plus 0177 06 10000 O2 0176 00 00433

Необходимо узнать номер SMS центра провайдера и ввести его в меню 3.2.2.4 под номером 5. Рассылка SMS сообщений без этого номера работать не сможет.

5.3 Настройка рассылки SMS сообщений

(Меню 3.2.2)

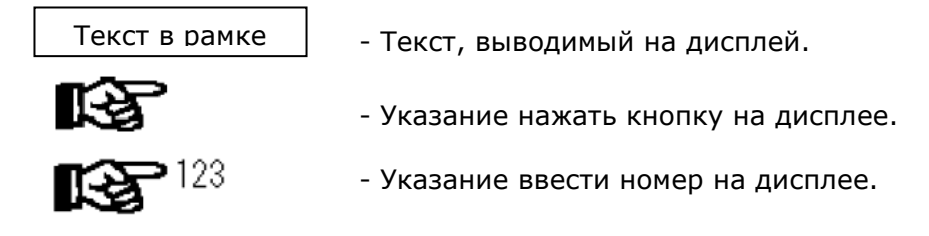

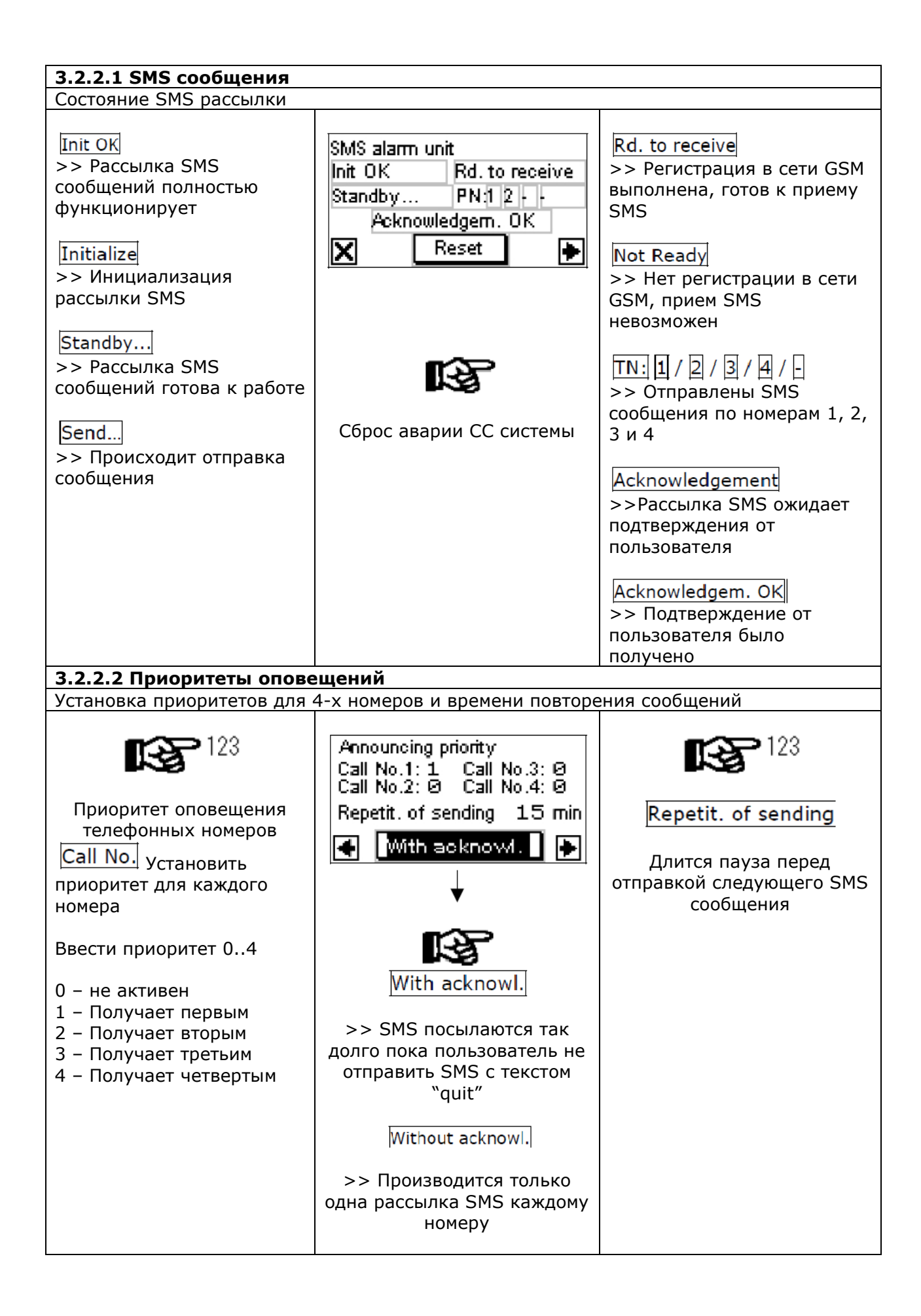

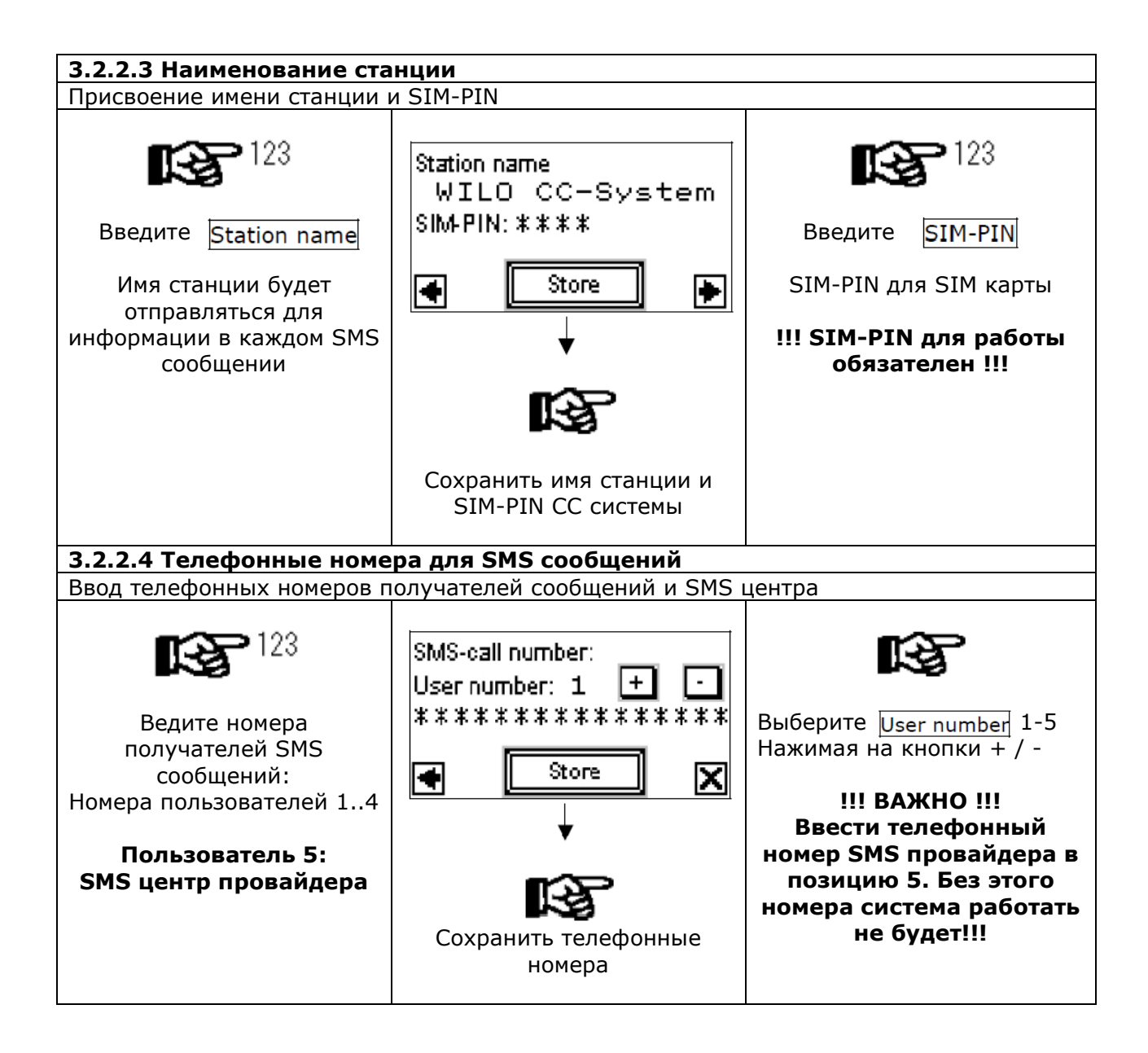